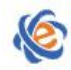

# 全国高等学校计算机水平考试(广东考区)**I** 级 《计算机应用(MS Office 2016)》考试大纲及样题

# 一、考试目的与要求

计算机应用技能是大学生必须具备的实用技能之一。通过对《大学计算机基础》或《计 算机应用基础》课程的学习,使学生了解和掌握计算机的基本知识和基本操作技能,包括计 算机硬件和软件的基本概念、微机的基本构成及各部件的功能、计算机网络和信息安全、网 上信息的搜索和资源利用,常用操作系统、办公自动化软件 Office 以及其他常用应用软件的 基本操作、信息时代的思维方式、计算机应用技术的发展等。

《计算机应用》考试大纲是为了检查学生是否具备这些技能而提出的操作技能认定要点。 操作考试要求尽量与实际应用相适应。其考试的基本要求如下:

- 1.了解计算机系统的基本概念,具有使用微型计算机的基础知识;
- 2. 了解操作系统的基本功能,熟练掌握 Windows10 的基本操作和应用;
- 3.了解计算思维的概念、计算思维的本质、计算思维的应用领域;
- 4.熟练掌握使用文字处理软件 Word2016 进行文档编辑及排版的方法;
- 5.熟练掌握使用电子表格软件 Excel2016 进行数据处理的方法;
- 6.熟练掌握使用演示文稿软件 PowerPoint2016 进行创建、编辑和美化演示文稿的方法;
- 7.了解多媒体技术,掌握常见多媒体处理软件的使用方法;
- 8. 熟练掌握因特网 (Internet) 的基本概念, 以及网页搜索引擎的应用;
- 9. 了解互联网和社会新经济文化,了解"互联网+"的含义及发展;

10.了解电子商务的基础知识,掌握电子商务基本概念和原理;掌握网络营销,电子支 付,物流和供应链,网络市场调查等知识及应用。

# 二、考试内容

# (一)计算机基础知识

【考试要求】

掌握计算机系统的基本构成与工作原理,计算机系统的硬件系统和软件系统的基本概念 及应用,计算机系统的优化设置;了解计算机网络的基本概念,掌握 Internet 的基本概念(包 括:IP 地址、域名、URL、TCP/IP 协议以及电子邮件协议等)、接入方式和网络应用交流技 巧;具有计算机、移动设备的信息安全使用常识,掌握病毒的基本知识及防护措施,能够利 用一些常用工具软件对所用设备的安全进行管理、维护。

# (二)操作系统与常用软件

# 【考试要求】

1.了解操作系统的功能和分类,熟练掌握中文 Windows10 的基本操作;

- 2.文件和文件夹的概念、命名、类型、属性;
- 3.利用文件资源管理器进行文件及文件夹的建立、复制、移动、删除、查找等操作;
- 4.了解窗口组成和熟练掌握窗口的基本操作,操作系统的常用菜单及操作;
- 5. 熟悉 IE 浏览器和常用网络软件的使用;
- 6. 熟练掌握压缩软件、杀毒软件的使用;
- 7. 熟练掌握文件、图形的上传与下载;
- 8. 网络资源的查找与应用。

# 【操作考点】

# **1.** 桌面图标、背景和显示属性设置

对 Windows 10 的桌面图标、背景和各项显示属性进行设置。

# **2.** 使用 **Windows** 自带工具进行屏幕截图

# **3.** 文件、文件夹的基本操作

在"这台电脑"或"文件资源管理器"中,进行文件和文件夹的操作:文件和文件夹的创 建、移动、复制、删除、重命名、搜索,文件属性的修改,快捷方式的创建,利用写字板、 记事本建立文档。

# **4. Win RAR** 压缩软件的使用

# **5.** 网页搜索引擎的应用、网页页面的保存,网页中文本和图片下载与保存

- **6.** 桌面图标、背景和显示属性设置
- **7.** 软件的安装与卸载

# (三)计算思维概述

# 【考试要求】

了解计算思维的概念、计算思维的本质,了解计算思维的常用算法。

# (四)文稿编辑软件 **Word**

# 【考试要求】

掌握文档的建立、保存,编辑,排版,页面设置,对象的插入。

# 【操作考点】

# **1.** 文档的建立和保存

建立空白文档、使用模板建立各种文档;文档按一定的文字格式输入,标点、特殊符号

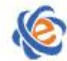

#### 广东省高等学校教学考试管理中心

The College Curricula Examination Administration Center of Guangdong

的输入: 以文档或多种其他文件格式保存在指定的文件夹下。

#### **2.** 文档的编辑

 文本内容的增加、删除、复制、移动、查找或替换(包括格式、特殊格式替换),文 档字数统计,文档的纵横混排,合并字符、双行合一,拼音指南,拼写和语法。

对象的插入与编辑:

 表格的设置:表格的制作与表格内容的输入;表格属性的设置、斜线表头的制作, 拆分、合并单元格;表格的格式化(字体、对齐方式、边框、底纹、文字方向、套用格式); 表格与文字互换;在表格中使用公式进行简单的求和、求平均值及计数等函数运算

 插入图片文件或剪贴画,改变图片格式:大小、文字环绕,图片下加注说明,并放 置在指定位置

插入艺术字:艺术字内容的输入与格式设置

插入各种形状的自选图形并添加文字及设置格式

 按要求插入"页眉与页脚"、页码、首页页眉和奇偶页页眉的设置;给指定字符制 作批注、脚注/尾注、题注;插入书签和超链接

- 在指定位置插入(合并)其它"文件"
- 在指定位置插入"竖排"或"横排"文本框
- 插入 SmartArt 图形
- 插入复杂的数学公式:使用数学符号库构建数学公式
- 插入签名行
- 样式的建立和应用:"样式"的新建、修改、应用
- 对文档修订的插入、删除和更改,格式设置
- "计算"工具的应用(文档中求解简单四则运算和乘方数学公式运算结果)
- 域的添加和修改
- 宏的录制、编辑、删除与运行
- 文件的比较、修改后结果文件的保存
- 限制编辑

#### **3.** 文档的排版:

 字符格式的设置:中文/西文字体、字形、字号、字体颜色、底纹、下划线、下划线 颜色、着重号、删除线、上标、下标、字符间距、字符缩放

 段落格式的设置:左右缩进、段前 / 段后间距、行距(注意度量单位:字符、厘米、 行和磅)、特殊格式、对齐方式;首字下沉/悬挂(字体、行数、距离正文的位置)、段落分栏; 设置项目符号和编号(编号格式、列表样式、多级符号、编号格式级别)

- 页面布局:页边距与纸张设置
- 边框与底纹,背景的填充和水印制作
- (5) 大纲级别和目录的生成: 能利用"索引和目录"功能, 在指定的文档中制作目录
- 建立数据源,进行邮件合并

# (五)数据统计和分析软件 **Excel**

# 【考试要求】

熟练掌握工作表的建立、编辑、格式化,图表的建立、分析,数据库的概念和应用,表 达式和基础函数的应用。

# 【操作考点】

# **1.** 数据库(工作表)的建立

⑴ 理解数据库的概念,理解字段与记录的基本概念,掌握各种类型数据的输入

⑵ 公式的定义和复制(相对地址、绝对地址、混合地址的使用;表达式中数学运算符、 文本运算符和比较运算符、区域运算符的使用)

⑶ 掌握单元格、工作表与工作簿之间数据的传递

⑷ 创建、编辑和保存工作簿文件

# **2.** 工作表中单元格数据的修改,常用的编辑与格式化操作

⑴ 数据/序列数据的录入、移动、复制、选择性(转置)粘贴,单元格/行/列的插入与删 除、清除(对象包括全部、内容、格式、批注), 数据的分列、快速填充、删除重复值

⑵ 页面设置(页面方向、缩放、纸张大小,页边距、页眉/页脚)

⑶ 工作表的复制、移动、重命名、插入、删除

⑷ 单元格样式的套用、新建、修改、合并、删除(清除格式)和应用

⑸ 单元格或区域格式化(数字、对齐、字体、边框、填充背景图案、设置行高/列宽)、 自动套用格式、条件格式的设置

⑹ 插入/删除/修改页眉、页脚、批注

#### **3.** 函数和公式应用

掌握基础函数的使用,按要求对工作表进行数据统计或分析:

⑴最大最小值函数 MAX/ MIN

⑵求和函数 SUM

⑶平均值函数 AVERAGE

⑷逻辑条件函数 IF

⑸统计函数 COUNT

⑹日期时间函数 YEAR、NOW

#### **4.** 图表操作

⑴ 图表类型、应用与分析

⑵ 图表的创建与编辑:图表的创建,插入/编辑/删除/修改图表(包括图表布局、图表类 型、图表标题、图表数据、图例格式等)

⑶ 图表格式的设置

⑷ 数据透视图的应用

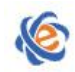

# **5.** 数据库应用

- ⑴ 数据的排序(包括自定义排序)
- ⑵ 筛选(筛选和高级筛选)
- ⑶ 分类汇总
- ⑷ 数据验证的应用
- ⑸ 数据透视表的应用

# (六)演示文稿软件 **PowerPoint**

# 【考试要求】

熟练掌握演示文稿的创建、保存、打开、制作、编辑和美化操作。

# 【操作考点】

#### **1.** 演示文稿的创建、保存与修改

- ⑴ 幻灯片内容的输入、编辑、查找、替换与排版,简繁转换
- ⑵ 演示文稿中幻灯片的插入、复制、移动、隐藏和删除
- ⑶ 演示文稿中节的新增、重命名、删除

⑷ 幻灯片格式设置(字体、项目符号和编号)、应用设计主题模板、变体应用、幻灯片 版式 2008年10月11日 1月11日 1月11日 1月11日 1月11日 1月11日 1月11日 1月11日 1月11日 1月11日 1月11日 1月11日 1月11日 1月11日 1月11日 1月11日 1月11日

⑸ 对象元素的插入、编辑、删除(包括:图片/音频/视频文件、自选图形、剪贴画、艺 术字、SmartArt 图形、屏幕截图、文本框、表格、图表、批注)

- ⑹ 幻灯片背景格式、超链接设置
- ⑺ 幻灯片母板,讲义、备注母板的创建
- ⑻ 演示文稿的保存和打印
- ⑼ 文件的比较、修改后结果文件的保存

# **2.** 文稿的播放

⑴ 幻灯片动画的设置(包括:幻灯片切换效果、动作按钮、自定义动画、动作路径、动 画预览、声音/持续时间)

⑵ 幻灯片放映方式、自定义放映设置

⑶ 添加 Flash 动画

# (七)多媒体技术与应用

# 【考试要求】

了解多媒体技术的概念与应用,掌握图像、音频、视频、动画等多媒体的处理技术

# (八)计算机应用技术的发展

# 【考试要求】

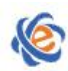

- 1. 了解大数据、云计算等互联网新技术的概念及大数据与云计算的关系
- 2. 了解人工智能与机器学习
- 3. 了解电子商务的概念,了解电子商务的基础知识,掌握电子商务基本概念和原理;了 解网络营销与移动商务、电子商务安全 、电子支付、最后一公里物流等新的计算机 应用技术
- 4. 了解物联网的概念
- 5. 了解"互联网+"的含义及发展、了解社区口碑营销、共享经济等新的经济模式、了 解互联网社交平台

# 三、考试方式

机试。考试时间为 105 分钟,满分 100 分。

# 四、考试题目类型

单选题(25 题,25 分) Windows 操作题 $(4 4 0, 10 4)$ word 操作题 (6 题, 25 分) excel 操作题 (4 题, 15 分) ppt 操作题(5 题, 20 分) 网络题(1题,5分)

# 五、考试环境要求

# 操作系统 **Windows**10,**Office** 系统为 **Microsoft Office** 2016 环境。

参考书:郭锂、郑德庆.《大学计算机与计算思维》(Windows 10 + Office 2016). 中国铁 道出版社出版. 2020 年 8 月.ISBN: 978-7-113-27169-5

# 六、考试样题

#### 一、选择题(题数:**25**,分值:**25**)

- 1. 【单选题】pr 的全称是什么\_\_\_\_\_\_\_\_。
	- A) Premiere
	- B) Prmiere
	- C) Premiiere
	- D) After effects
- 2.【单选题】计算机的应用领域可大致分为 6 个方面, 下列选项中属于计算机应用领域的是
	- A) 现代教育、操作系统、人工智能
	- B) 科学计算、数据结构、文字处理
	- C) 过程控制、科学计算、信息处理

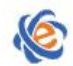

#### 广东省高等学校教学考试管理中心

The College Curricula Examination Administration Center of Guangdong

- D) 信息处理、人工智能、文字处理
- 3.【单选题】计算机病毒主要造成
	- A) 磁盘片的损坏
	- B) 磁盘驱动器的破坏
	- C) CPU 的破坏
	- D) 程序和数据的破坏
- 4.【单选题】显示器主要参数之一是分辨率,其含义是
	- A) 可显示的颜色总数
	- B) 显示屏幕光栅的列数和行数
	- C) 在同一幅画面上所显示的字符数
	- D) 显示器分辨率是指显示器水平方向和垂直方向显示的像素点数
- 5. 【单选题】人们根据特定的需要, 预先为计算机编制的指令序列称为
	- A) 软件
	- B) 文件
	- C) 集合
	- D) 程序
- 6.【单选题】新媒体的特征包括\_\_\_\_\_\_。
	- A) 数字化、多媒体、互动性、网络化、个性化
	- B) 数字化、多媒体、互动性、个人化、个性化
	- C) 数字化、多媒体、互动性、网络化、特殊化
	- D) 数字化、多媒体、互动性、网格化、特殊化
- 7.【单选题】以下哪种文件格式属于视频文件的格式
	- A) .mp3
	- B) .mp4
	- C) .wav
	- D) .png
- 8. 【单选题】关于递推法,以下描述正确的是
	- A) 递推法包括穷举法和枚举法
	- B) 递推的思路是通过数学推导将复杂的运算化解为若干重复的简单运算,以充分发挥计算机擅长重 复处理的特点
	- C) 逆推法不属于递推法的一种
	- D) 顺推法不属于递推法的一种
- 9.【单选题】用于科学计算的计算机其特点是高速度、大存储量、高自动化和\_\_\_\_\_\_\_\_。
	- A) 互动性高
	- B) 低功耗
	- C) 高精度
	- D) 实时性

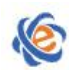

The College Curricula Examination Administration Center of Guangdong

10.【单选题】\_\_\_\_\_\_\_\_\_\_,我国教育部高等学校计算机课程教学指导委员会提出应把计算思维看成是一种本 质的、所有学生都必须具备的思维方式。

- A) 2013 年 5 月
- B) 2018 年 1 月
- C) 2016 年 5 月
- D) 2015 年 3 月

11.【单选题】在知识社会中,社会成员的生活和工作状态如何,越来越取决于\_\_\_\_\_\_\_\_。

- A) 对知识的认识和驾驭程度
- B) 对知识的恐惧和运用程度
- C) 对知识的理解和消化程度
- D) 对知识的掌握和运用程度
- 12.【单选题】电子商务是指\_\_\_\_\_\_\_。
	- A) 上网
	- B) 消费者网上购物
	- C) 企业间接无纸化贸易
	- D) 在以通信网络为基础的计算机系统支持下的网上商务活动
- 13. 【单选题】淘宝网的电子商务模式属于
	- A) B2B
	- B) B2C
	- C) C2C
	- D) C2B
- 14. 【单选题】以下描述不属于云计算特点的是
	- A) 超大规模
	- B) 高可靠性
	- C) 局限性
	- D) 虚拟化
- 15. 【单选题】以下关于大数据的描述不正确的是\_\_\_\_\_\_\_。
	- A) 对大量消费者提供产品或服务的企业可以利用大数据进行精准营销
	- B) 做小而美模式的中小微企业可以利用大数据做服务转型
	- C) 面临互联网压力之下必须转型的传统企业需要与时俱进充分利用大数据的价值
	- D) "大数据"在经济发展中的巨大意义代表其能取代一切对于社会问题的理性思考
- 16. 【单选题】下列关于人工智能的叙述不正确的是\_\_\_\_\_\_\_\_。
	- A ) 人工智能与其他科学技术结合极大地提高了应用技术的智能化水平
	- B ) 人工智能是科学技术发展的趋势
	- C) 人工智能的系统研究是从 20 世纪 50 年代才开始的,非常新,所以十分重要
	- D) 人工智能有力地促进了社会的发展
- 17. 【单选题】下列技术中哪些不属于人工智能技术应用范畴
- A ) 使用扫描仪和 OCR 软件把教材上印刷文字变成电脑文件
- B) 利用金山译霸翻译英文科技资料
- C) 上 QQ 与李老师对手下五子棋
- D) 经常上网与计算机下中国象棋
- 18. 【单选题】计算机网络最突出的优点是
	- A) 运算速度快
	- B) 联网的计算机能够相互共享资源
	- C) 计算精度高
	- D) 内存容量大
- 19. 【单选题】下列关于计算机软件版权的说法,正确的是
	- A) 正版软件只要能解密就能随便复制
	- B) 正版软件太贵,软件能复制就不必购买
	- C) 受法律保护的计算机软件不能随便复制
	- D) 计算机软件受法律保护是多余的
- 20. 【单选题】在计算机领域中, 通常用英文单词"byte"来表示
	- A) 字
	- B) 字长
	- C) 字节
	- D) 二进制位
- 21. 【单选题】以下对多媒体技术的描述中,正确的是\_\_\_\_。
	- A) 只能够展示一种类型信息媒体或处理两种不同类型信息媒体的技术
	- B) 能够同时获取、处理、编辑、存储和展示两种以上不同类型信息媒体的技术
	- C) 不能够同时获取、处理、编辑、存储和展示两种以上不同类型信息媒体的技术
	- D) 只能够同时获取、处理、编辑、存储和展示两种不同类型信息媒体的技术
- 22. 【单选题】以下关于多媒体技术同步特性的描述中,不正确的是\_\_\_\_。
	- A) 指多种媒体之间同步播放的特性
	- B) 指单一媒体播放的特性
	- C) 指两种以上媒体之间同步播放的特性,如视频与音频的同步
	- D) 指两种以上媒体之间同步播放的特性,如声音与图像的播放同步
- 23. 【单选题】在浏览网页时,下列可能泄漏隐私的是\_\_\_\_。
	- A) HTML 文件
		- B) 文本文件
		- C) Cookie
		- D) 应用程序
- 24. 【单选题】文字处理软件是一种\_\_\_。
	- A) 系统软件
	- B) 工具软件
	- C) 免费软件
	- D) 应用软件
- 25. 【单选题】与计算机的计算精度密切相关的指标是\_\_\_\_。
	- A) 字节
	- B) 字长

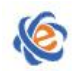

C) 处理速度

D) 存储容量

# 二、**Windows** 操作(题数:**4**,分值:**10**)

26.试用 Windows 的"记事本"创建文件: guangzhou, 存放于: c:\Winks\history 文件夹中, 文件类型为 TXT, 文件内容如下(内容不含空格或空行):

历史烟云下的广州漫谈

(2.5 分)

27.请将位于"C:\Winks\small"上的 tif 文件复制到目录"C:\Winks\small\mydir1"内。

(2.5 分)

28.请在"C:\winks"目录下搜索(查找)文件"yourguang.txt",并把该文件的属性改为"隐 藏",把"存档"或"可以存档文件"属性取消。

 $(2.5<sub>0</sub>)$ 

29. 请 将 " C:\Winks\tig " 下 的 文 件 夹 junior 用 压 缩 软 件 压 缩 为 " kids.rar ", 保 存 到 "C:\Winks\tig\mine1"目录下。

(2.5 分)

# 三、**word** 操作(题数:**6**,分值:**25**)

210610.请使用 word2016 打开 c:\winks\24000610.docx 文档, 完成以下操作:

(注:文档中每一回车符作为一段落,没有要求操作的项目请不要更改)

A.删除文档最后一段;

B. 利用替换功能,将文档中的所有"海面"文字替换为"海平面"(注: 内容为双引号里面 的字符);

C.在第四段"世界上海拔最高的国家:莱索托"的文字"莱索托"后插入尾注,位置为文 档结尾。尾注内容为"位于非洲南部"(注:内容为双引号里面的字符,其余设置均采用默认 值);

D.保存文件。

(4 分)

210611.请使用 word2016 打开 c:\winks\24000611.docx 文档,完成以下操作:

(注:文档中每一回车符作为一段落,没有要求操作的项目请不要更改)

A.为文档第一段应用"标题"样式;

B. 将文档第二段分为偏左的两栏, 加分隔线;

C.为文档添加文字水印,水印文字为"拉动效应",字体颜色为"标准色:深红",取消半 透明,版式为斜式(注:内容为双引号里面的字符);

D.保存文件。

(4 分)

210612.请使用 word2016 打开 c:\winks\24000612.docx 文档,完成以下操作:

(注:文档中每一回车符作为一段落,没有要求操作的项目请不要更改)

A. 设置文档纸张大小为 B5 (纸张宽度 18.2 厘米, 高度 25.7 厘米), 左、右页边距均为 2 厘 米,页面垂直对齐方式为居中;

B. 为最后一段中的文字"成都博物馆"添加超链接,链接到网页,地址为

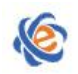

http://www.cdmuseum.com/ ;

- C.为文档设置页面背景,填充效果为"信纸"纹理;
- D.保存文件。

(4 分)

210613.请使用 word2016 打开 c:\winks\24000613.docx 文档,完成以下操作:

(注:文档中每一回车符作为一段落,没有要求操作的项目请不要更改)

A.将第二段文字由中文简体转换为中文繁体;

B.为文档中最后 4 段绿色文字设置项目符号,自定义项目符号字体为 Wingdings,字符代码: 87,来自:符号(十进制);

C. 在文档下方任意空白位置绘制一个横排文本框,文本框内文字内容为"认识区块链",文 本框形状样式为"彩色轮廓-红色,强调颜色 2";

D.保存文件。

(4 分)

210614.请使用 word2016 打开 c:\winks\24000614.docx 文档,完成以下操作:

(注:文档中每一回车符作为一段落,没有要求操作的项目请不要更改)

A.将文档第一段格式化:字体为华文彩云,字号为小一,字符缩放 120%,字符间距为加宽 5 磅,居中对齐,段后间距 0.5 行;

- B. 设置文档第三段首字下沉, 位置为下沉, 下沉行数 2 行, 距离正文 0.2 厘米;
- C.在最后一段末尾处插入文件名为 210614.jpg 的图片,图片路径为 c:\winks\。设置图片环绕 方式为上下型环绕,水平对齐方式为相对于页面居中,图片高度和宽度缩放为 70%;

D.插入页脚,页脚样式为"边线型";

E.保存文件。

(4 分)

210615.请使用 word2016 打开 c:\winks\24000615.docx 文档, 完成以下操作:

- A.为表格套用名称为"浅色底纹-强调文字颜色 1"的表格样式;
- B. 设置表格根据内容自动调整;

C. 设置单元格内文字水平、垂直对齐方式为居中, 整张表格水平居中;

D. 使用排序功能使表格数据按"水饺"销量降序排序, 列表有标题行;表格效果如下图所 示;

E.保存文件。

(5 分)

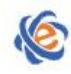

# 冷冻食品销售月报

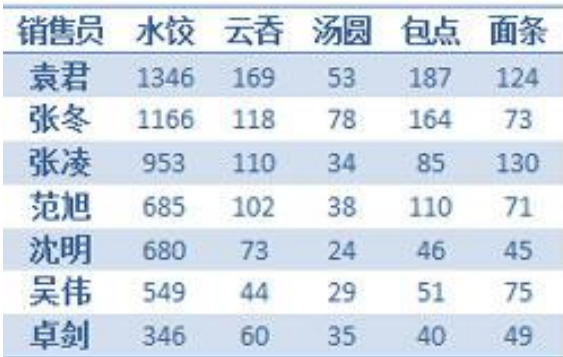

# 四、**Excel** 操作(题数:**4**,分值:**15**)

220630.请打开 c:\winks\25000630.xlsx 工作簿文件, 并按指定要求完成有关的操作。(注: 没 有要求操作的项目请不要更改)

A. 将工作表"Sheet1"A1: D1 单元格区域合并后居中, 并将字体大小设为 24, 加粗, 并设 置 A 至 D 列的列宽为 15;

B. 为工作表"Sheet1"的 C3: C7 单元格区域设置条件格式,单元格数值介于 1000 到 2000 之间的设置字体颜色为标准色红色;

C.保存文件。

(3 分)

220631.请打开 C:\winks\25000631.xlsx 工作簿文件, 并按指定要求完成有关的操作。(注: 没 有要求操作的项目请不要更改,请按照题目顺序作答)

A. 根据工作表"股市行情表"中 A2: C13 中的数据,插入"其他图表"中的雷达图;

B. 在雷达图中设置图例在左侧显示, 在图表上方设置图表标题为"股市行情雷达图";

C.保存文件。

(4 分)

220632.请打开 C:\winks\25000632.xlsx 工作簿文件, 并按指定要求完成有关的操作。(注: 没 有要求操作的项目请不要更改)

A. 根据工作表"面试"中的数据, 在 C14 单元格中计算所有学生面试成绩的平均分, 要求 结果保留 2 位小数位数;(提示:使用 AVERAGE 函数,不用该函数不得分)

B. 在工作表"面试"中的 D2: D13 单元格区域中使用 IF 函数给每位同学的面试成绩划分等 级,小于 60 分者为"不及格",大于等于 60 分到小于 80 分者为"中等",大于等于 80 分小 于 90 分者为"良好",大于等于 90 分者为"优秀";(提示: 使用 IF 函数, 不用该函数不得 分) カランド・カード かんしょう かんしょう かんしょう かんしょう

C.保存文件。

(4 分)

220634.请打开 C:\winks\25000634.xlsx 工作簿文件, 并按指定要求完成有关的操作。(注: 没 有要求操作的项目请不要更改)

A. 在 Sheet1 工作表中 F3 单元格插入批注, 内容为"家电销售统计"(注: 插入批注前先清 空批注中的用户名称或标点符号);

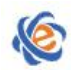

"东省高等学校教学考试管理中心 The College Curricula Examination Administration Center of Guangdong

B. 将 Sheet1 工作表中 A2: D16 区域中的数据进行分类汇总, 分类字段为"分店", 汇总项 为"数量",汇总方式为求和,汇总结果显示在数据下方; C.保存文件。

(4 分)

# 五、**PPT** 操作(题数:**5**,分值:**20**)

810530.[PPt]请使用 PowerPoint2016 打开演示文稿 C:\winks\26000530.pptx,按要求完成下列各 项操作并保存:(注意:演示文稿中的各对象不能随意删除和添加,没有要求操作的项目请不 要更改)

- A.删除第一张幻灯片中的音频图标;
- B.删除第二张幻灯片的批注;
- C.在第四张幻灯片后新建一张版式为"图片与标题"的幻灯片;

D.保存文件。

(4 分)

810531.[PPt]请使用 PowerPoint2016 打开演示文稿 C:\winks\26000531.pptx,按要求完成下列各 项操作并保存:(注意:演示文稿中的各对象不能随意删除和添加,艺术字中没有指定的选项 请勿设置)

A.在第一张幻灯片中增加艺术字,内容为"水",艺术字样式为第 2 行第 1 列(样式名称为: 渐变填充,灰色),设置艺术字字号为 200 磅,艺术字在幻灯片内左对齐、顶端对齐;

B.为第二张幻灯片中包含文字"机体的重要成分"的文本框内所有文字设置行距:1.5 倍行 距;

C.为第三张幻灯片中的表格对象设置自定义动画,添加进入动画,动画样式为:飞入,效 果选项为: "方向: 自右侧";

D.保存文件。

(4 分)

810532.[PPt]请使用 PowerPoint2016 打开演示文稿 C:\winks\26000532.pptx,按要求完成下列各 项操作并保存:(注意:演示文稿中的各对象不能随意删除和添加,没有要求操作的项目请不 要更改)

A.为第一张幻灯片单独应用设计主题"裁剪";

B.将第二张幻灯片中文字"一、利息的定义"的超链接位置修改为链接到下一张幻灯片;

C.为所有幻灯片插入幻灯片编号;

D.将幻灯片的放映类型设置为:观众自行浏览(窗口),放映选项设置为:循环放映,按 ESC 键终止;

E.保存文件。

(4 分)

810533.[PPt]请使用 PowerPoint2016 打开演示文稿 C:\winks\26000533.pptx,按要求完成下列各 项操作并保存:(注意:演示文稿中的各对象不能随意删除和添加,没有要求操作的项目请不 要更改)

A. 设置幻灯片方向为纵向;

B. 将第三张幻灯片中包含文字"六要素"的文本框转换为 SmartArt 图形, 图形布局为"循 环"类型中的"分离射线",设置 SmartArt 样式颜色为"彩色"类型中的"彩色范围-个性色

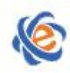

3 至 4", SmartArt 样式的文档最佳匹配对象为白色轮廓, 效果如下图所示; C.为所有幻灯片添加切换效果,切换效果为细微型:切入,效果选项:全黑;

- D.保存文件。
- (4 分)

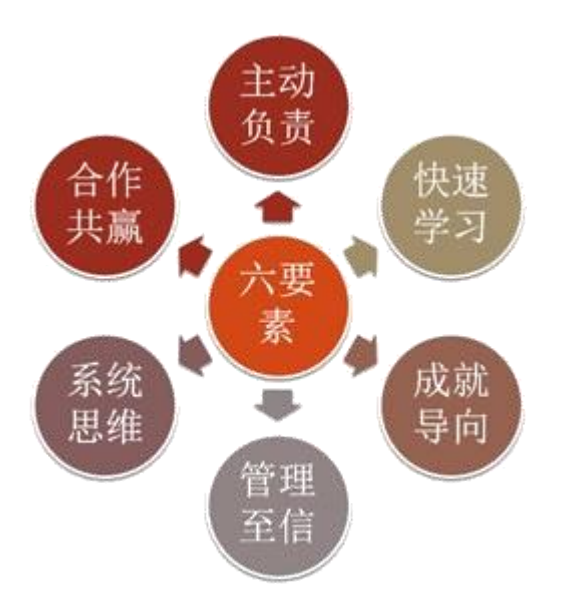

810556.[PPt]请使用 PowerPoint2016 打开演示文稿 C:\winks\26000556.pptx,按要求完成下列各 项操作:(注意:没有要求操作的项目请勿更改)

A. 对第一张幻灯片的背景格式进行设置, 使用图案填充, 图案样式为"对角砖形", 图案前 景色设置为标准色橙色;

B. 在第三张幻灯片右侧的内容框内插入图片 C:\winks\26000556.jpg, 且将其在幻灯片上的位 置设置为水平:12.5 厘米(自左上角),垂直:5 厘米(自左上角);

C.为所有幻灯片插入固定的日期和时间,时间为 2018-08-20,并设置页脚的内容为"周邦彦 词选";(注:输入内容不包括双引号)

D.保存文件。

(4 分)

# 五、网络操作(题数:**1**,分值:**5**)

1027.请打开"雨花茶"网站, 地址是 202.116.44.67:80/1027/index.html, 利用该网站的搜索引 擎,搜索名称为"茶佛一味"的相关资源网页,将该网页文章内容里面开头为"我国茶圣" 的整段段落文字保存到文本文件中,该文件路径为 C:\winks,(文档内容不含空格!),文件名 为 tea.txt,保存类型为文本文档。